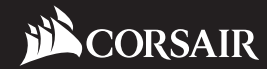

# **LL140 RGB**

### **corsair.com**

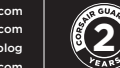

**EMAIL:** support@corsair.com<br>WEB: corsair.com<br>BLOG: corsair.com/blog WEB: corsair.com FORUM: forum.corsair.com

FACEBOOK: facebook.com/Corsair TWITTER: twitter.com/Corsair YOUTUBE: youtube.com/Corsair

USA and CANADA: (888) 222-4346 | INTERNATIONAL: (510) 657-8747 | FAX: (510) 657-8748

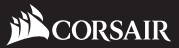

© **2017 CORSAIR Components,** Inc. All Rights Reserved. The CORSAIR logo is a registered trademark, and Hydro Series are trademarks of CORSAIR in the United States and/or other countries. All other names and products are trademarks and property of their respective owners. Printed in China. 49-001590 AA

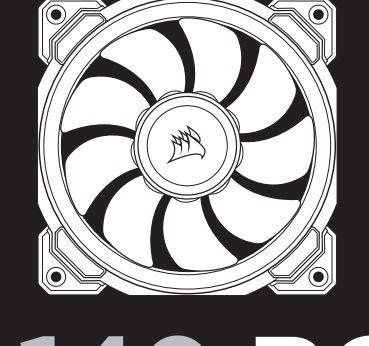

# **LL140 RGB**

# 47100 Bayside Parkway • Fremont • California • 94538 • USA **PERFORMANCE FANS WITH CUSTOMIZABLE LIGHTING MODES AND COLORS**

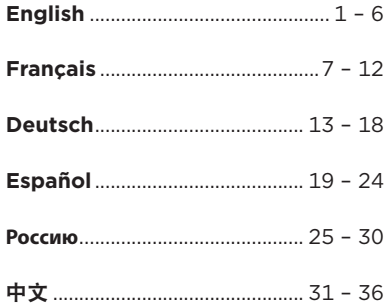

# **Table Of Contents** LL140 RGB FAN

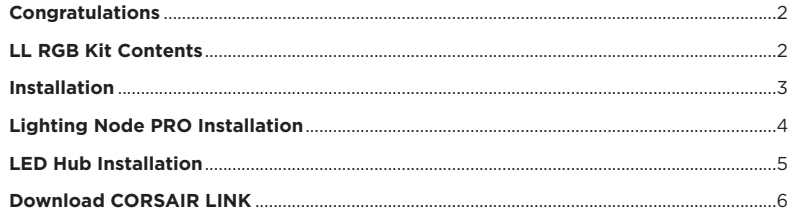

1

# **Congratulations**

The CORSAIR LL RGB series of fans give you high performance and individually customizable RGB LED lighting in one package. Personalize your system lighting and tailor your performance with PWM control.

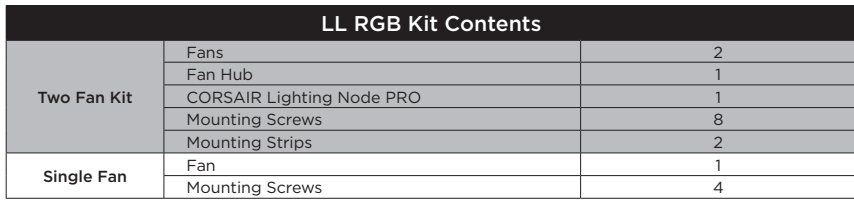

### **>** Connection Notes

- Connect the fans in sequential order from  $1 > 2 > 3 > 4 > 5 > 6$
- Animations begin with fan 1 and proceed through fan 6.
- Any fan not connected in series will break communication and the RGB LED lighting function will not work.
- **>** Mount the fan(s) to the location of your choice in the chassis.
- **>** Find a location for the RGB LED hub that allows connection for all the fans RGB LED cables installed in your system to reach the hub.
- The CORSAIR Lighting Node PRO will also need to be plugged into the RGB LED hub for CORSAIR LINK software control of the RGB LED lighting.

3

**>** Mount the RGB LED hub with the provided mounting strips.

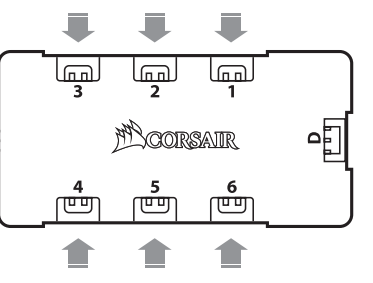

# LL140 RGB FAN LL140 RGB FAN

## **Installation Lighting Node PRO Installation**

- **>** Turn your system off prior to installing your Lighting Node PRO.
- **>** Find a location for the Lighting Node PRO that allows the cable to reach the RGB LED hub and gives you easy access to the buttons.
- **>** Mount the Lighting Node PRO with the provided mounting strip.
- **>** Plug the mini USB cable into the back of the Lighting Node PRO then plug the 9-pin end into an available internal USB 2.0 header in your system.

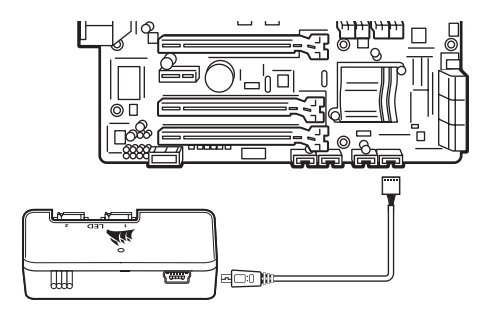

- **>** Plug the RGB LED cable into an available LED header on the Lighting Node PRO to connect the LED hub
- **>** Connect the SATA power connector to any available SATA connector from your system power supply

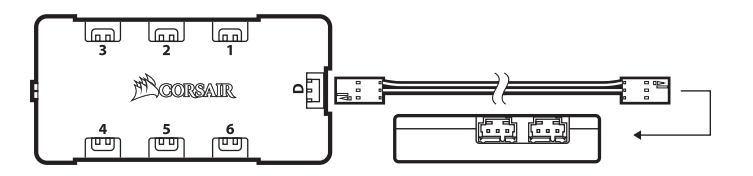

5

# LL140 RGB FAN LL140 RGB FAN

# **LED Hub Installation Download CORSAIR LINK**

**>** For the full CORSAIR LINK experience, please download our latest CORSAIR LINK software at **www.corsair.com/downloads**

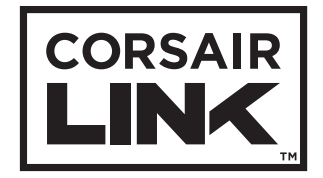

**\*** An internet connection is required for software download. CORSAIR LINK is required for lighting control.

# **Table Des Matières**

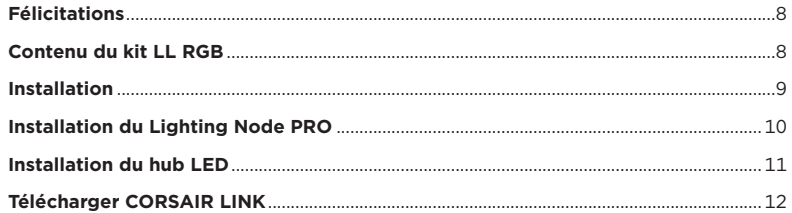

7

### LL140 RGB FAN

# **Félicitations**

Les ventilateurs de la gamme CORSAIR LL RGB vous offrent de hautes performances combinées à une technologie d'éclairage à LED RGB entièrement personnalisable. Personnalisez l'éclairage du système et définissez les performances grâce au contrôle PWM.

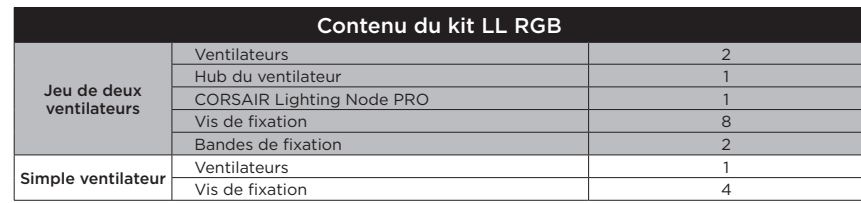

### **>** Remarques sur la connectique

- Connectez les ventilateurs dans l'ordre séquentiel : 1 > 2 > 3 > 4 > 5 > 6.
- Les animations commencent par le ventilateur n°1 et continuent jusqu'au ventilateur n°6.
- Un ventilateur non connecté en série entraînera l'arrêt de la communication et de la fonction d'éclairage LED RGB.
- **>** Montez les ventilateurs à l'emplacement de votre choix dans le châssis.
- **>** Trouvez pour le hub RGB LED un emplacement suffisamment spacieux pour connecter tous les câbles des LED RGB des ventilateurs installés dans votre système.
- Le CORSAIR Lighting Node PRO devra également être branché au hub RGB LED pour que le logiciel CORSAIR LINK puisse contrôler l'éclairage RGB LED.
- **>** Installez le hub RGB LED à l'aide des bandes de fixation fournies.

9

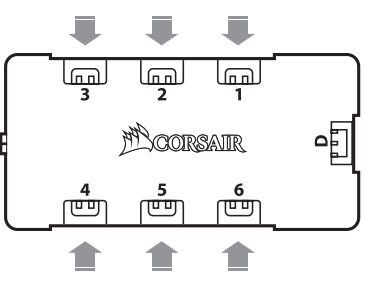

# LL140 RGB FAN LL140 RGB FAN

### **Installation Installation du Lighting Node PRO**

- **>** Éteignez votre système avant d'installer le Lighting Node PRO.
- **>** Trouvez un emplacement pour le Lighting Node PRO. Il doit être suffisamment spacieux pour que le câble atteigne le hub RGB LED et pour que vous ayez un accès facile aux boutons.
- **>** Installez le Lighting Node PRO à l'aide de la bande de fixation fournie.
- **>** Branchez le câble mini-USB sur l'arrière du Lighting Node PRO, puis branchez l'extrémité à 9 broches sur un cavalier USB 2.0 interne disponible de votre système.

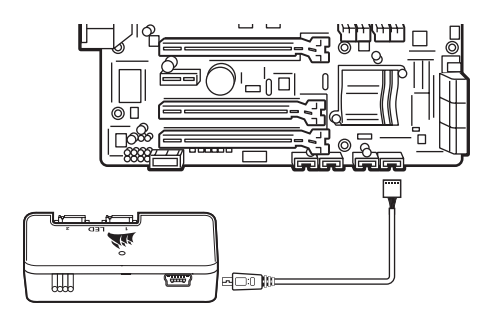

- **>** Branchez le câble RGB LED sur un cavalier LED disponible sur le Lighting Node PRO pour connecter le hub LED
- **>** Connectez la fiche SATA sur une prise SATA disponible de l'alimentation de votre système

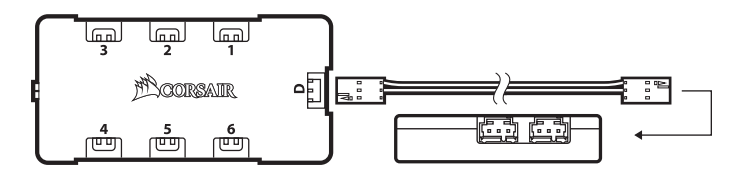

11

# LL140 RGB FAN LL140 RGB FAN

# **Installation du hub LED Télécharger CORSAIR LINK**

**>** Pour profiter de tout le potentiel de CORSAIR LINK, téléchargez la dernière version à l'adresse **www.corsair.com/downloads**

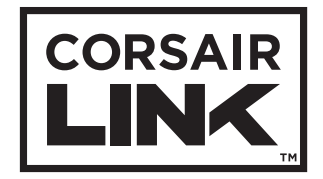

**\*** Une connexion Internet est nécessaire pour télécharger le logiciel. CORSAIR LINK est indispensable pour contrôler l'éclairage.

# **Inhaltsverzeichnis**

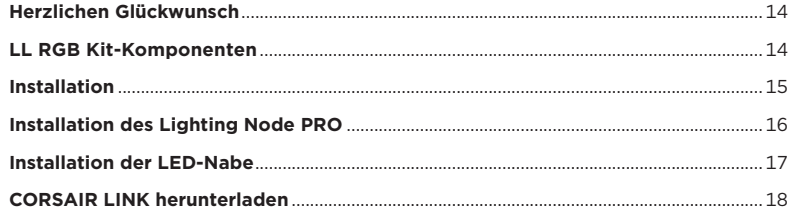

13

### LL140 RGB FAN

# **Herzlichen Glückwunsch**

Mit den Lüftern der LL RGB-Serie von CORSAIR erhalten sie hohe Leistung und eine individuell anpassbare RGB LED-Beleuchtung in einem Gehäuse. Personalisieren Sie Ihre Systembeleuchtung und passen Sie die Leistung mit der PWM-Steuerung individuell an.

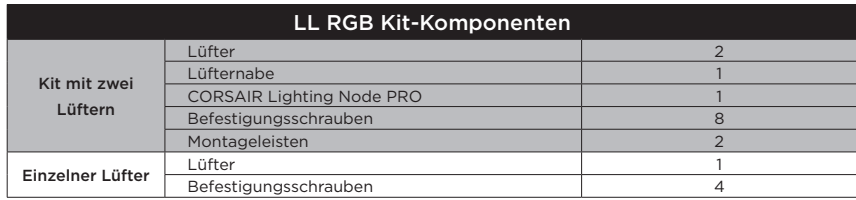

### **>** Anschlusshinweise

- Schließen Sie die Lüfter in folgender sequenzieller Reihenfolge an: 1>2>3>4>5>6.
- Die Animationen beginnen mit Lüfter 1 und fahren anschließend bis Lüfter 6 fort.
- Jeder Lüfter, der nicht in der richtigen Reihenfolge angeschlossen ist, unterbricht die Kommunikation und damit das Funktionieren der RGB-LED-Beleuchtungsfunktion.
- **>** Montieren Sie den/die Lüfter an der gewünschten Stelle im Gehäuse.
- **>** Suchen Sie eine geeignete Position für die RGB-LED-Nabe, sodass alle RGB-LED-Kabel der in Ihrem System installierten Lüfter bis zur Nabe reichen.
- Der CORSAIR Lighting Node PRO muss zur Steuerung der RGB-LED-Beleuchtung durch die CORSAIR LINK-Software ebenfalls an der RGB-LED-Nabe angeschlossen werden.
- **>** Montieren Sie die RGB-LED-Nabe mithilfe der mitgelieferten Montageleisten.

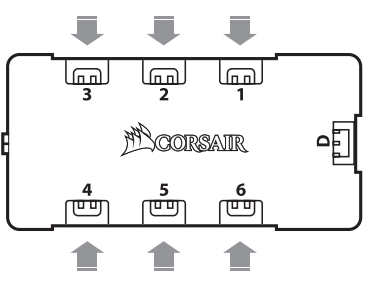

# LL140 RGB FAN LL140 RGB FAN

### **Installation Installation des Lighting Node PRO**

- **>** Schalten Sie Ihren Computer aus, bevor Sie den Lighting Node PRO installieren.
- **>** Finden Sie eine Position für den Lighting Node PRO, von der aus die Kabel zu der RGB-LED-Nabe geführt werden können und an der Sie einfachen Zugang zu den Tasten haben.
- **>** Montieren Sie den Lighting Node PRO mithilfe der mitgelieferten Montageleisten.
- **>** Schließen Sie das Mini-USB-Kabel auf der Rückseite des Lighting Node PRO an und verbinden Sie das neunpolige Ende mit einem freien internen USB-2.0-Anschluss in Ihrem Computer.

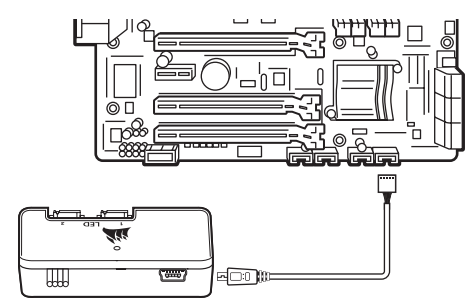

- **>** Schließen Sie das RGB-LED-Kabel an einem verfügbaren LED-Anschluss des Lighting Node PRO an, um es mit der LED-Nabe zu verbinden.
- **>** Schließen Sie das SATA-Netzkabel an einem freien SATA-Anschluss am Netzteil Ihres Computers an.

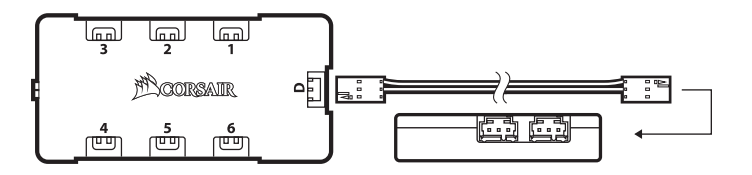

17

# LL140 RGB FAN LL140 RGB FAN

### **Installation der LED-Nabe CORSAIR LINK herunterladen**

**>** Laden Sie für ein umfassendes CORSAIR LINK-Erlebnis die aktuelle Version unserer CORSAIR LINK-Software unter **www.corsair.com/downloads herunter.**

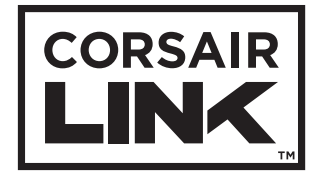

**\*** Für den Download der Software ist eine Internetverbindung erforderlich CORSAIR LINK ist für die Beleuchtungssteuerung erforderlich.

# **Índice**

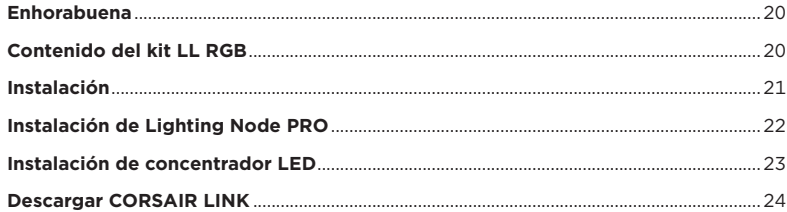

19

## LL140 RGB FAN

## **Enhorabuena**

La serie de ventiladores CORSAIR LL RGB le ofrece un rendimiento elevado e iluminación LED RGB personalizable de forma individual en un paquete. Personalice la iluminación de su sistema y adapte su rendimiento con el control PWM.

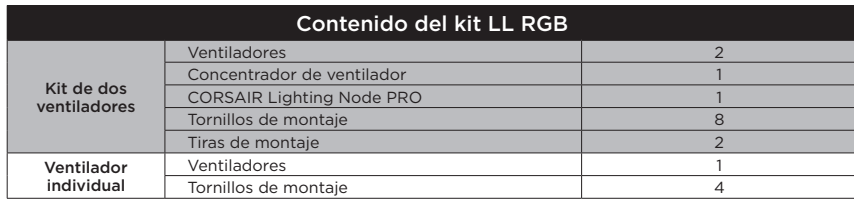

### **>** Notas sobre conexiones

- Conecte los ventiladores en orden secuencial desde  $1 > 2 > 3 > 4 > 5 > 6$
- Las animaciones comienzan con el ventilador 1 y continúan hasta el ventilador 6.
- Si un ventilador no está conectado en serie, interrumpirá la comunicación y la función de iluminación LED RGB no funcionará.
- **>** Monte los ventiladores en la ubicación elegida del chasis.
- **>** Encuentre una ubicación para el concentrador LED RGB que permita la conexión de todos los cables LED RGB de los ventiladores instalados en su sistema.
- CORSAIR Lighting Node PRO también deberá enchufarse al concentrador LED RGB para poder controlar la iluminación LED RGB mediante el software CORSAIR LINK.

21

**>** Monte el concentrador LED RGB con las tiras de montaje proporcionadas.

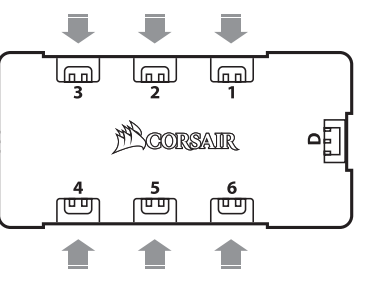

# LL140 RGB FAN LL140 RGB FAN

## **Instalación Instalación de Lighting Node PRO**

**>** Apague el sistema antes de instalar el Lighting Node PRO.

**>** Encuentre una ubicación para el Lighting Node PRO que permita que el cable llegue al concentrador LED RGB y le ofrezca un acceso sencillo a los botones.

**>** Monte el Lighting Node PRO con la tira de montaje proporcionada.

**>** Enchufe el cable mini USB en la parte trasera del Lighting Node PRO y luego enchufe el extremo de 9 clavijas en un cabezal USB 2.0 interno disponible del sistema.

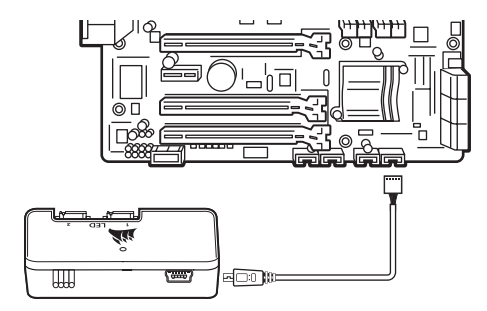

# LL140 RGB FAN LL140 RGB FAN

### **Instalación de concentrador LED Descargar CORSAIR LINK**

- **>** Enchufe el cable LED RGB en un cabezal LED disponible del Lighting Node PRO para conectar el concentrador LED
- **>** Conecte el conector de alimentación SATA a cualquier conector SATA disponible de la fuente de alimentación del sistema

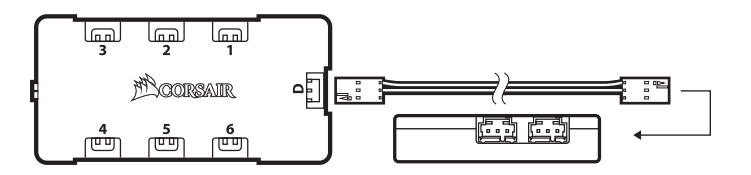

23

**>** Para disfrutar plenamente de la experiencia CORSAIR LINK, descargue el software CORSAIR LINK más reciente en **www.corsair.com/downloads**

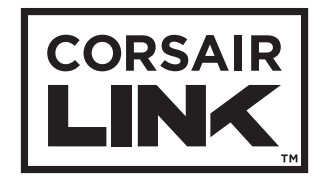

**\*** Se requiere una conexión a Internet para la descarga del software. CORSAIR LINK es necesario para el control de iluminación.

### **Оглавление**

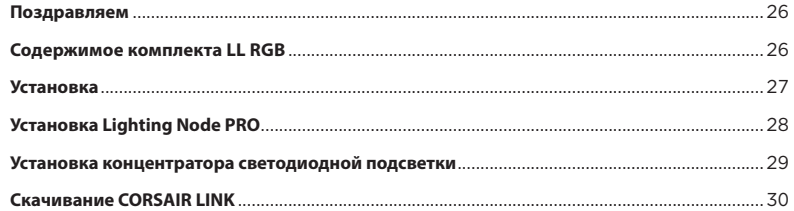

25

### LL140 RGB FAN

### **Поздравляем**

Вентиляторы CORSAIR HD RGB Series отличаются высокой производительностью и оснащены светодиодной подсветкой RGB с возможностью индивидуальной настройки. Настраивайте подсветку системы и контролируйте производительность с помощью ШИМ-управления.

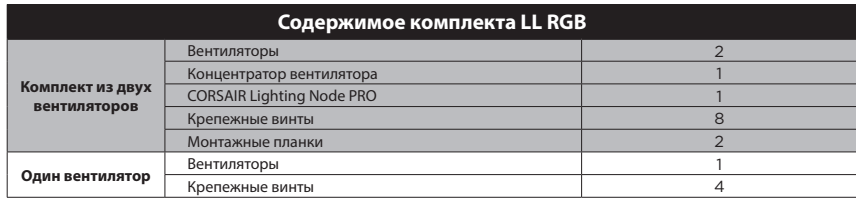

### **>** Примечания по подключению

- Подключите вентиляторы последовательно в таком порядке: 1 > 2 > 3 > 4 > 5 > 6.
- Анимации активируются в порядке с первого по шестой вентилятор.
- Если один из вентиляторов не подключен последовательно, произойдет размыкание соединения и функция светодиодной подсветки RGB работать не будет.
- **>** Установите вентиляторы внутри корпуса в выбранном месте.
- **>** Место для установки концентратора светодиодной подсветки RGB следует выбирать таким образом, чтобы длины кабелей светодиодной подсветки RGB всех вентиляторов системы хватило для подключения к нему.
- Для управления светодиодной подсветкой RGB с помощью программного обеспечения CORSAIR LINK контроллер CORSAIR Lighting Node PRO также необходимо подключить к концентратору светодиодной подсветки RGB.

**27** 

**>** Установите концентратор светодиодной подсветки RGB с помощью монтажных планок из комплекта.

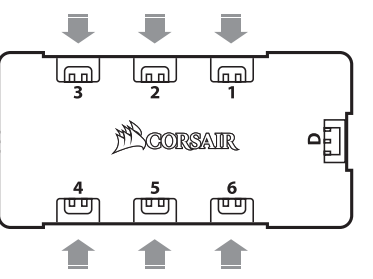

# LL140 RGB FAN LL140 RGB FAN

### **Установка Установка Lighting Node PRO**

- **>** Перед установкой Lighting Node PRO отключите ПК.
- **>** Расположите контроллер Lighting Node PRO таким образом, чтобы можно было подвести кабель к концентратору светодиодной подсветки RGB и обеспечить свободный доступ к кнопкам.

- **>** Закрепите Lighting Node PRO с помощью монтажной планки из комплекта.
- **>** Вставьте штекер Mini USB в разъем на задней панели Lighting Node PRO, потом вставьте 9-контактный штекер в разъем USB 2.0 на ПК.

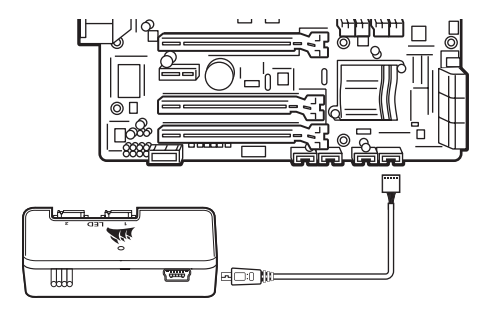

### **Установка концентратора светодиодной подсветки Скачивание CORSAIR LINK**

**>** Подсоедините кабель концентратора светодиодной подсветки RGB к свободному разъему с пометкой LED на Lighting Node PRO для подключения концентратора светодиодной подсветки. **>** Подсоедините разъем питания SATA к любому свободному разъему SATA блока питания ПК.

29

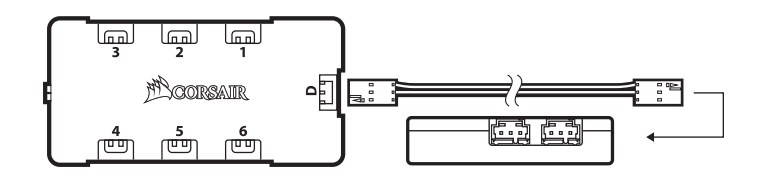

# LL140 RGB FAN LL140 RGB FAN

**>** Чтобы в полной мере воспользоваться возможностями CORSAIR LINK, скачайте последнюю версию программного обеспечения CORSAIR LINK с веб-страницы **www.corsair.com/downloads**

30

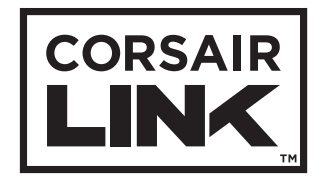

\* Для скачивания программного обеспечения требуется интернет-соединение. Для управления подсветкой требуется программное обеспечение CORSAIR LINK.

# 目录

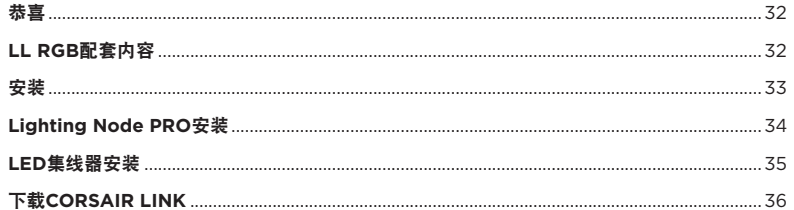

 $\overline{31}$ 

### **LL140 RGB FAN**

# 恭喜

CORSAIR LL RGB系列风扇在一个包装中不仅提供高性能,还能拥有可个别自定义的RGB LED照<br>明。利用PWM控制个性化您的系统照明和自定义性能。

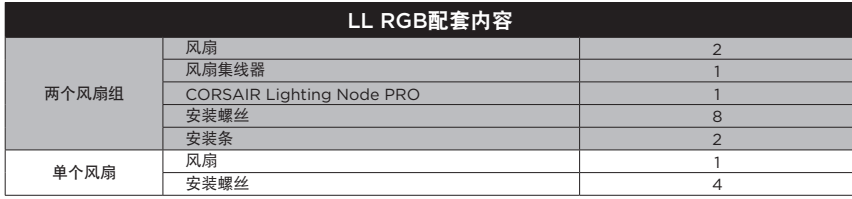

 $\boxed{32}$ 

# LL140 RGB FAN LL140 RGB FAN

# 安装 **Lighting Node PRO**安装

**>** 安装Lighting Node PRO前先关闭您的系统。

- **>** 为Lighting Node PRO找出一个位置, 使得电缆能接到RGB LED集线器,并让您容易使用按钮。
- **>** 使用随附的安装条安装Lighting Node PRO。
- **>** 将迷你USB电缆插入Lighting Node PRO背面, 然后将9引脚端插入系统可用的内部USB 2.0接头。

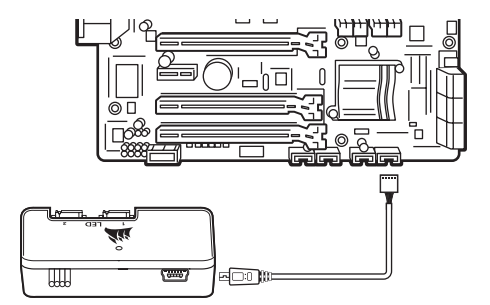

34

# 而 لھیا  $\sqrt{n}$ 啕 **MA CORSAIR** ण्ण ख्णि त्त्वज

# **>** 连接注意事项

- •风扇连接顺序为1>2>3>4>5>6。
- •动画会以风扇1开始并继续进行到风扇6。
- •未依序连接的风扇会中断通信, 而RGB LED照明功能将无法作用。
- **>** 将风扇安装到您在机箱中选择的位置。
- **>** 找出一个可让RGB LED集线器连接安装在系统中 的所有风扇RGB LED电缆且容易触及集线器的位 置。
	- •CORSAIR Lighting Node PRO也需要插入 RGB LED集线器, 让CORSAIR LINK软件控制 RGB LED照明。

33

**>** 使用随附的安装条安装RGB LED集线器。

**>** 将RGB LED电缆插入Lighting Node PRO上可用的LED接头,以连接LED集线器。 **>** 将SATA电源连接器连接到系统电源的任何可用SATA接头。

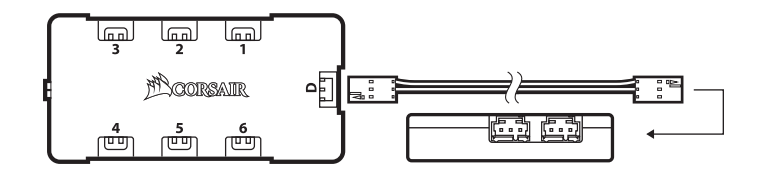

35

# LL140 RGB FAN LL140 RGB FAN

# **LED集线器安装 下载CORSAIR LINK**

**>** 若要完整体验CORSAIR LINK,

请在**www.corsair.com/downloads**下载新的CORSAIR LINK软件

36

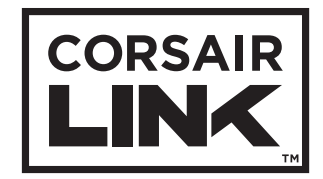

\* 下载软件需要连接Internet。 照明控制需要CORSAIR LINK。